# How to use R on the Bioinformatics cluster

Gaëlle Lefort & Nathalie Vialaneix

July 16, 2019

#### DO NOT run treatments on frontal servers, always use sbatch or srun.

READ THE FAQ (<http://bioinfo.genotoul.fr/index.php/faq/>) before asking for sup-

#### port.

This tutorial aims at describing how to run R scripts and compile Rmarkdown files on the Toulouse Bioinformatics<sup>[1](#page-0-0)</sup> cluster. To do so, you need to have an account (ask for an account on this page <http://bioinfo.genotoul.fr/index.php/ask-for/create-an-account/>). You can then connect to the cluster using the ssh command on linux and Mac OS and using Putty[2](#page-0-1) on Windows. Similarly, you can copy files between the cluster and your computer using the scp command on linux and Mac OS and using WinSCP<sup>[3](#page-0-2)</sup> on Windows. The login address is genologin.toulouse.inra.fr. Once you are connected, you have two solutions to run a script: running it in batch mode or starting an interactive session. The script must never been run on the first server you connect to. Also, be careful that the programs that you can use from the cluster are not available until you have loaded the corresponding module. How to manage modules is explained in Section [1.](#page-0-3)

### Contents

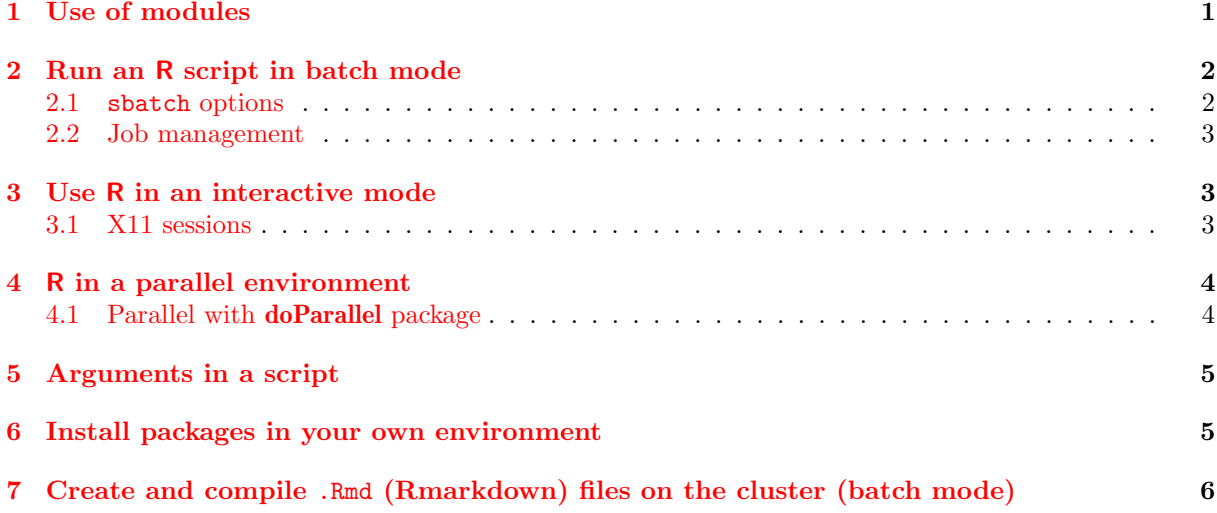

### <span id="page-0-3"></span>1 Use of modules

All programs are made available by loading the corresponding module. These commands are the main useful commands to work with modules:

- module avail: list all available modules
- search module [TEXT]: find a module with keyword

<span id="page-0-0"></span><sup>1</sup><http://bioinfo.genotoul.fr/>

<span id="page-0-1"></span><sup>2</sup><https://putty.org/>

<span id="page-0-2"></span><sup>3</sup><https://winscp.net/eng/index.php>

- module load [MODULE NAME]: to load a module (for instance to load R module load system/R-3.5.1). This command is either used directly (in interactive mode) or included in the file that is used to run your R script in batch mode (see below)
- module purge: purge all previous loaded modules

### <span id="page-1-0"></span>2 Run an R script in batch mode

To lauch an R script on the slurm cluster:

1. Write an R script:

Script 1: HelloWorld.R

1 | print ("Hello world!")

2. Write a bash script:

Script 2: myscript.sh

```
1 \#! /bin/bash
2 | #SBATCH −J lauchRscript
3 #SBATCH −o output . out
4
5 # Purge all previously loaded modules
6 module purge
7
8 \# Load the R module
9 | module load system /R−3.5.1
10
11 \# The command lines that I want to run on the cluster
12 Rscript HelloWorld R
```
3. Lauch the (bash) script with the sbatch command:

1 sbatch myscript sh

The scripts myscript.sh and HelloWorld.R are supposed to be located in the same directory from which the sbatch command is launched. For Rmd files (see section [7\)](#page-5-0), be careful that you cannot compile a document if the Rmd file is not in a writable directory.

#### <span id="page-1-1"></span>2.1 sbatch options

Jobs can be lauched with customized options (more memory, for instance). There are two ways to handle sbatch options:

- [RECOMMENDED] at the beginning of the bash script with lines of the form: #SBATCH [OPTION] [VALUE]
- in the sbatch command: sbatch [OPTION] [VALUE] [OPTION] [VALUE] [...] myscript.sh

Many options are available. To see all options use sbatch --help. Useful options:

- -J, --job-name=jobname: name of job
- -e, --error=err: file for batch script's standard error
- -o, --output=out: file for batch script's standard output
- --mail-type=BEGIN,END,FAIL: send an email at begining, end or fail of the script (default email is your user email and can be changed with --mail-user=truc@bidule.fr, to use with care)
- -t, --time=HH:MM:SS: time limit (default to 04:00:00)
- $\bullet$  --mem=XG: to change memory reservation (default to 4G)
- $\bullet$  -c, --cpus-per-task=ncpus: number of cpus required per task (default to 1)
- --mem-per-cpu=XG: maximum amount of real memory per allocated cpu required by the job

#### <span id="page-2-0"></span>2.2 Job management

After a job has been launched, you can monitor it with squeue -u [USERNAME] or squeue -j [JOB\_ID] and also cancel it with scancel [JOB ID].

## <span id="page-2-1"></span>3 Use R in an interactive mode

To use R in a console mode, use srun --pty bash to be connected to a node. Then, module load system/R-3.5.1 (for the last R version) and R to launch R.

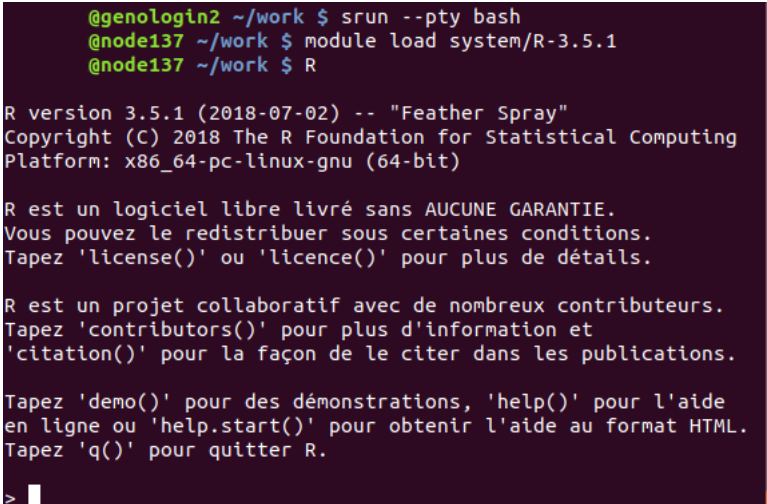

srun can be run with the same options as for sbatch command (cpu and memory reservations) (see section [2.1\)](#page-1-1).

#### <span id="page-2-2"></span>3.1 X11 sessions

X11 sessions are useful to display plots directly in an interactive session. Prior their use, generate a ssh key with ssh-keygen and add it in authorized keys file with cat .ssh/id rsa.pub >> .ssh/authorized keys. The interactive session is then launched with:

- 1. Logging on the cluster with ssh -Y [USERNAME]@genologin.toulouse.inra.fr
- 2. Run an interactive session with srun --x11 --pty bash

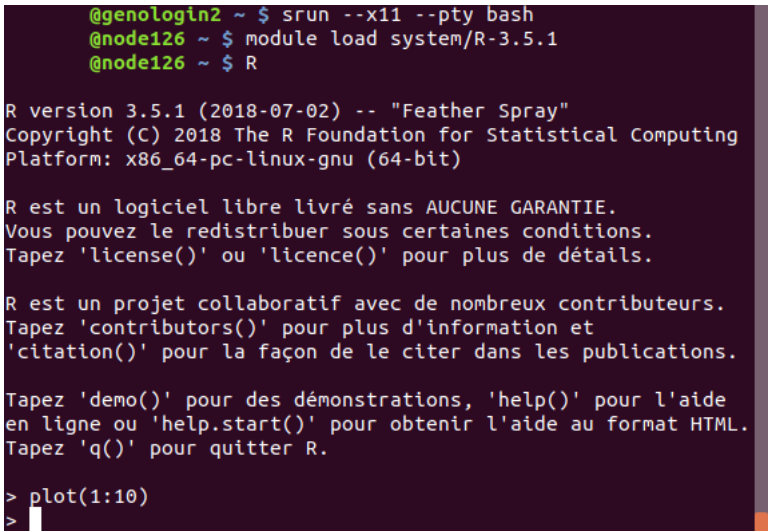

# <span id="page-3-0"></span>4 R in a parallel environment

To use R with a parallel environment, the  $-c$ ,  $-cpus-per-task=ncpus$  option for the sbatch and srun is needed. In the R script the SAME number of cores needs to be specified.

#### <span id="page-3-1"></span>4.1 Parallel with doParallel package

Two packages exist to use parallel with R: doParallel and BiocParallel (examples are provided for 2 parallel jobs).

- 1. Write an R script:
	- With doParallel package:

Script 3: TestParallel.R

```
1 library (do Parallel)
2 # specify the number of cores with makeCluster
3 cl \leftarrow makeCluster (2)
4 registerDoParallel(cl)
5
6 \vert for each (i=1:3) %dopar% sqrt(i)
```
• With BiocParallel package:

Script 4: TestParallel.R

```
1 library (BiocParallel)
2
3 # specify the number of cores with workers = 2
4 bplapply (1:10, print, BPPARAM = MulticoreParam(workers = 2))
```
2. Write a bash script:

Script 5: myscript.sh

```
1 \#! /bin/bash
2 | #SBATCH −J lauchRscript
3 | #SBATCH −o output .out
4 \textcircled{H} \textcircled{H} \textcircled{H5
```

```
6 #Purge any previous modules
7 module purge
8
9 #Load the application
10 module load system /R-3.5.111
12 # My command lines I want to run on the cluster
13 Rscript TestParallel.R
```
3. Lauch the script with the sbatch command:

```
1 sbatch myscript.sh
```
# <span id="page-4-0"></span>5 Arguments in a script

External arguments can be passed to an R script. The basic method is described below but the package **optparse** provides ways to handle external arguments  $\dot{a}$  la Python.

1. Write an R script:

Script 6: HelloWorld.R  $1$  args = commandArgs(trailingOnly=TRUE)  $\overline{2}$  $3 \mid \text{print}(\arg s[1])$ 

2. Write a bash script:

Script 7: myscript.sh

```
1 \#! /bin/bash
2 | #SBATCH −J lauchRscript
3 #SBATCH −o output . out
4
5 #Purge any previous modules
6 module purge
7
8 #Load the application
9 module load system /R-3.5.110
11 \# My command lines I want to run on the cluster
12 Rscript −−vanilla HelloWorld R "Hi!"
```
3. Lauch the script with the sbatch command:

1 sbatch myscript.sh

### <span id="page-4-1"></span>6 Install packages in your own environment

Once in an interactive R session, R packages are installed (in a personal library) using the standard install.packages command line.

@genologin2 ~/work \$ srun --pty bash  $\frac{1}{2}$  and deliar ", work \$ export R\_LIBS="~/work/Lib"<br>
@node126 ~/work \$ export R\_LIBS="~/work/Lib"<br>
@node126 ~/work \$ R R version 3.5.1 (2018-07-02) -- "Feather Spray" Copyright (C) 2018 The R Foundation for Statistical Computing Platform: x86\_64-pc-linux-gnu (64-bit) R est un logiciel libre livré sans AUCUNE GARANTIE. Nous pouvez le redistribuer sous certaines conditions.<br>Tapez 'license()' ou 'licence()' pour plus de détails. R est un projet collaboratif avec de nombreux contributeurs. Tapez 'contributors()' pour plus d'information et 'citation()' pour la façon de le citer dans les publications. Tapez 'demo()' pour des démonstrations, 'help()' pour l'aide<br>en ligne ou 'help.start()' pour obtenir l'aide au format HTML.<br>Tapez 'q()' pour quitter R. install.packages("ggplot2")

Your personal library is usually located at the root of your personnal directory whose allocated space is very limited. A simple solution consist in:

1. creating a directory named R elsewhere: mkdir ~/work/R

2. making a symbolic link to this directory:  $\ln -s$   $\sim$ /work/R  $\sim$ /R

# <span id="page-5-0"></span>7 Create and compile .Rmd (Rmarkdown) files on the cluster (batch mode)

To compile an .Rmd file, two packages are needed: rmarkdown and knitr. You also need to load the module system/pandoc-2.1.3.

As for an R script, you can pass external arguments to a .Rmd document.

1. Write an .Rmd script with parameters in the header:

Script 8: MyDocument.Rmd

```
1 −−−
2 title: My Document
3 output: html_document
4 params :
5 text : "Hi!"
 6 −−−
7
8 What is your text?
9 \mid \qquad \qquad \cdots \{r\}10 print (params$text)
11 \left\{ \begin{array}{c} \end{array} \right.
```
2. Write an R script to pass parameters:

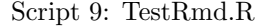

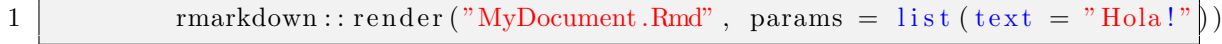

3. Write a bash script:

```
\begin{array}{c|c}\n 1 \\
 2\n \end{array} #! /bin/bash
2 #SBATCH −J l a u c h R s c ri p t
                   3 #SBATCH −o output . out
\frac{4}{5}5 module purge<br>6 module load s
\begin{array}{c|c} 6 & \text{module load system/R}-3.5.1 \\ \hline 7 & \text{module load system/pandoc} \end{array}module load system/pandoc-2.1.3
\begin{array}{c} 8 \\ 9 \end{array}Rscript -vanilla TestRmd.R
```
4. Lauch the script with the sbatch command:

1 sbatch myscript.sh